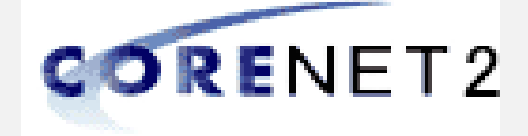

# CORENET 2.0 webinar briefing – initial 2022

# **QP & Industry Professional**

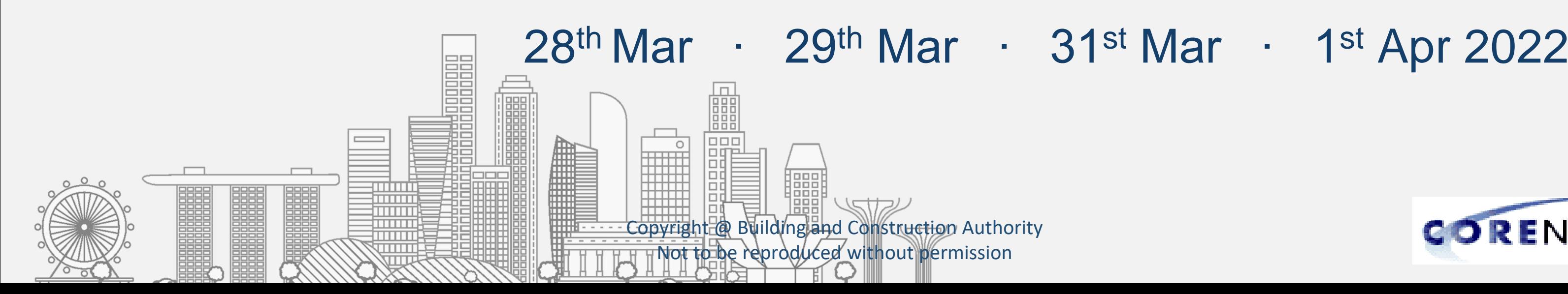

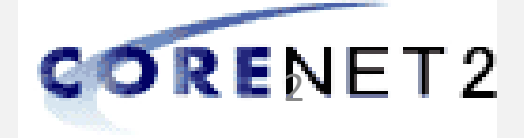

- 1. Please mute your devices during the briefing session
- 2. Feel free to raise any queries in the "Zoom Q&A" (DO NOT use Zoom Chat) throughout the briefing, we will answer them during Q&A time
- 3. During the Q&A time
	- Post your questions in the "Zoom Q&A" (DO NOT use Zoom Chat)
- 4. For more questions that you may have after the briefing session, you can reach out to our CORENET 2.0 Change Management Team at [cn2cm@nova-hub.com](mailto:cn2cm@nova-hub.com)

## webinar briefing - initial 22 CORENET 2.0

# **Briefing Protocol**

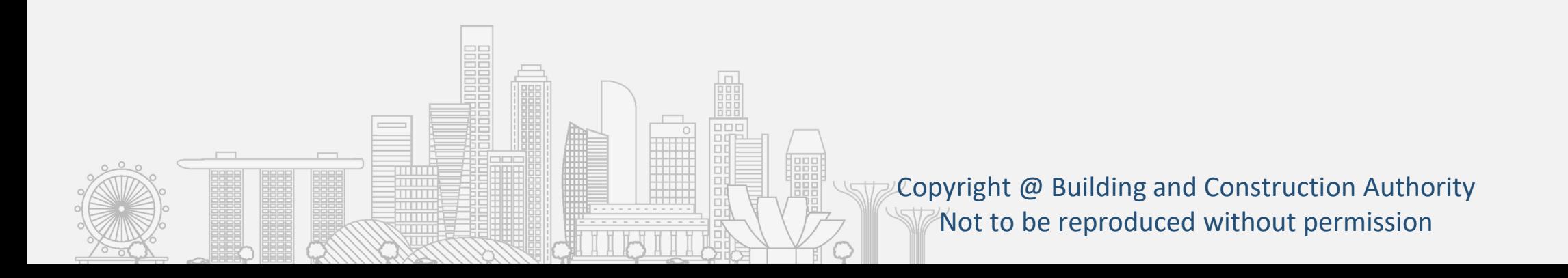

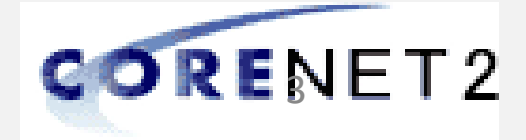

## webinar briefing - initial 22 CORENET 2.0

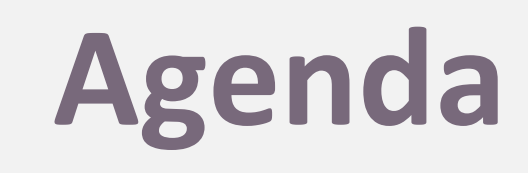

- $\rightarrow$  Opening and Welcome
- $\rightarrow$  Overview of changes from e-Submission System CORENET 1.0 to CORENET 2.0
- $\rightarrow$  Preparing for CORENET 2.0 Onboarding
- $\rightarrow$  Demonstration on the new ESPro and CORENET 2.0 Portal
- $\rightarrow$  Q&A

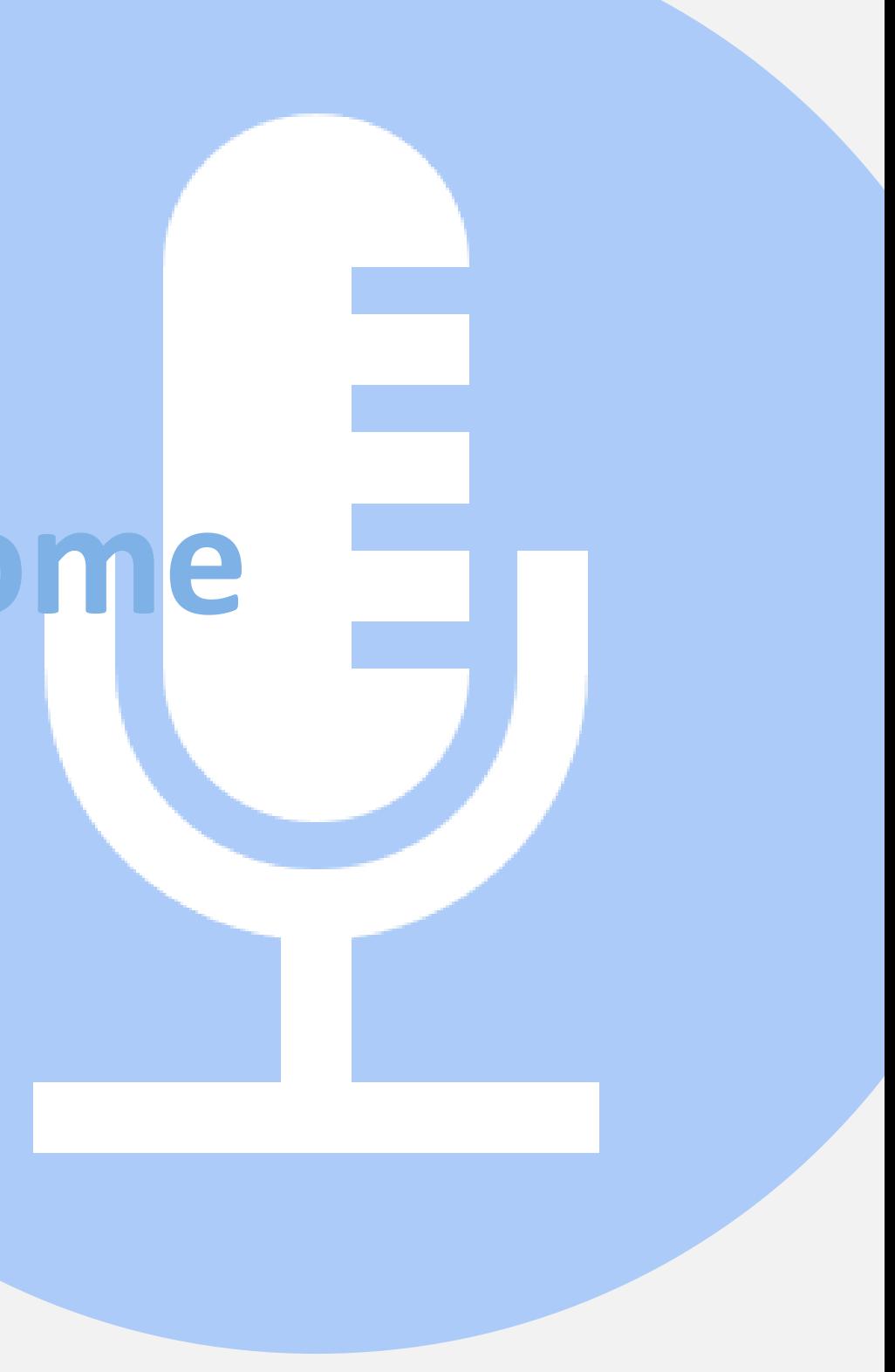

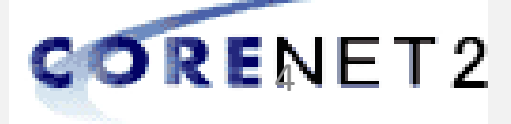

# **Opening and Welcome**

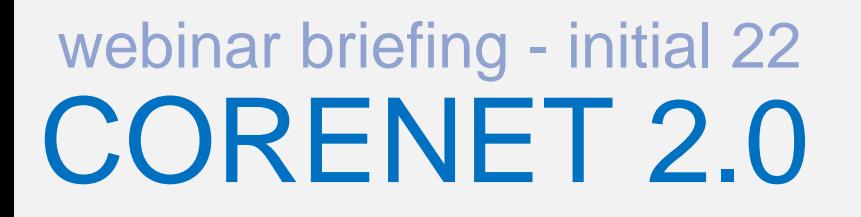

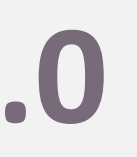

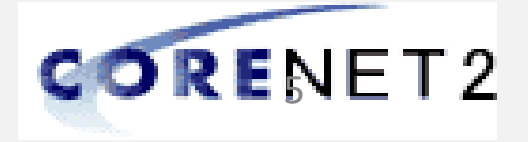

## webinar briefing - initial 22 CORENET 2.0

- **CORENET** is a G2B web portal, introduced in 2001, that allows Industry Users to submit plans and documents electronically to the 16 participating regulatory agencies for regulatory approval throughout the entire property development life cycle. Based on a study in 2013, CORENET System has helped to save the construction sector approximately S\$320 million from 2003 to 2012. It has also contributed to the **Singapore's sustained top ranking** in the World Bank's "Ease of Doing Business" global survey
- **20 years**

## ○ **CORENET has served the Built Environment Sector well over the last**

○ **CORENET 2.0**, the upcoming system, is a major tech refresh of the current CORENET and seeks to improve the current user experience. It is part of a bigger plan to transform the regulatory

- - approval landscape

Copyright @ Building and Construction Authority Not to be reproduced without permission

# **Welcome to CORENET 2.0**

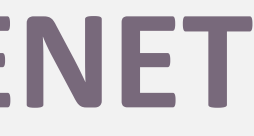

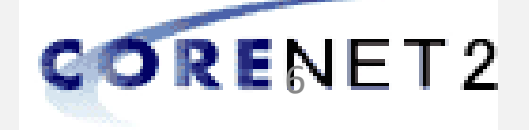

• Current submission system since 2001

• Digital Transformation of **CORENET** 

- Upgraded system to improve efficiency
- Tech refresh providing better user experience and reduced number of forms
- Increased transparency for project status

## **CURRENT**  $\begin{array}{ccc}\n\downarrow \\
\downarrow\n\end{array}$   $\begin{array}{ccc}\n\downarrow\n\end{array}$  UPCOMING  $\begin{array}{ccc}\n\downarrow\n\end{array}$   $\begin{array}{ccc}\n\downarrow\n\end{array}$  FUTURE

• Transforming user's experience from agency centric to customer centric

## **CORENET 1.0 CORENET 2.0 CORENET X**

• Leveraging technologies to achieve Automation & Collaboration

# webinar briefing - initial 22

# CORENET 2.0 **Transformation of CORENET**

- 
- 
- 

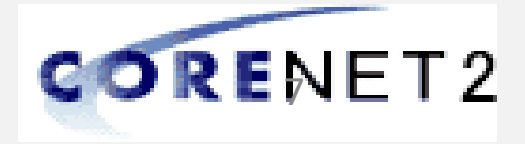

## webinar briefing - initial 22 CORENET 2.0

CORENET 2.0 is undergoing the final phase of verifications, including involving partner QP/Industry Professionals to perform simulation runs verifications

○ CN2 Team will be conducting a series of Change Management Engagements and Pre-Onboarding activities, to ensure the industry is ready

> Copyright @ Building and Construction Authority Not to be reproduced without permission

## CORENET 2.0 is targeting to to Go-Live by **CORENET 2.0 is Going Live Soon**

**TBA**

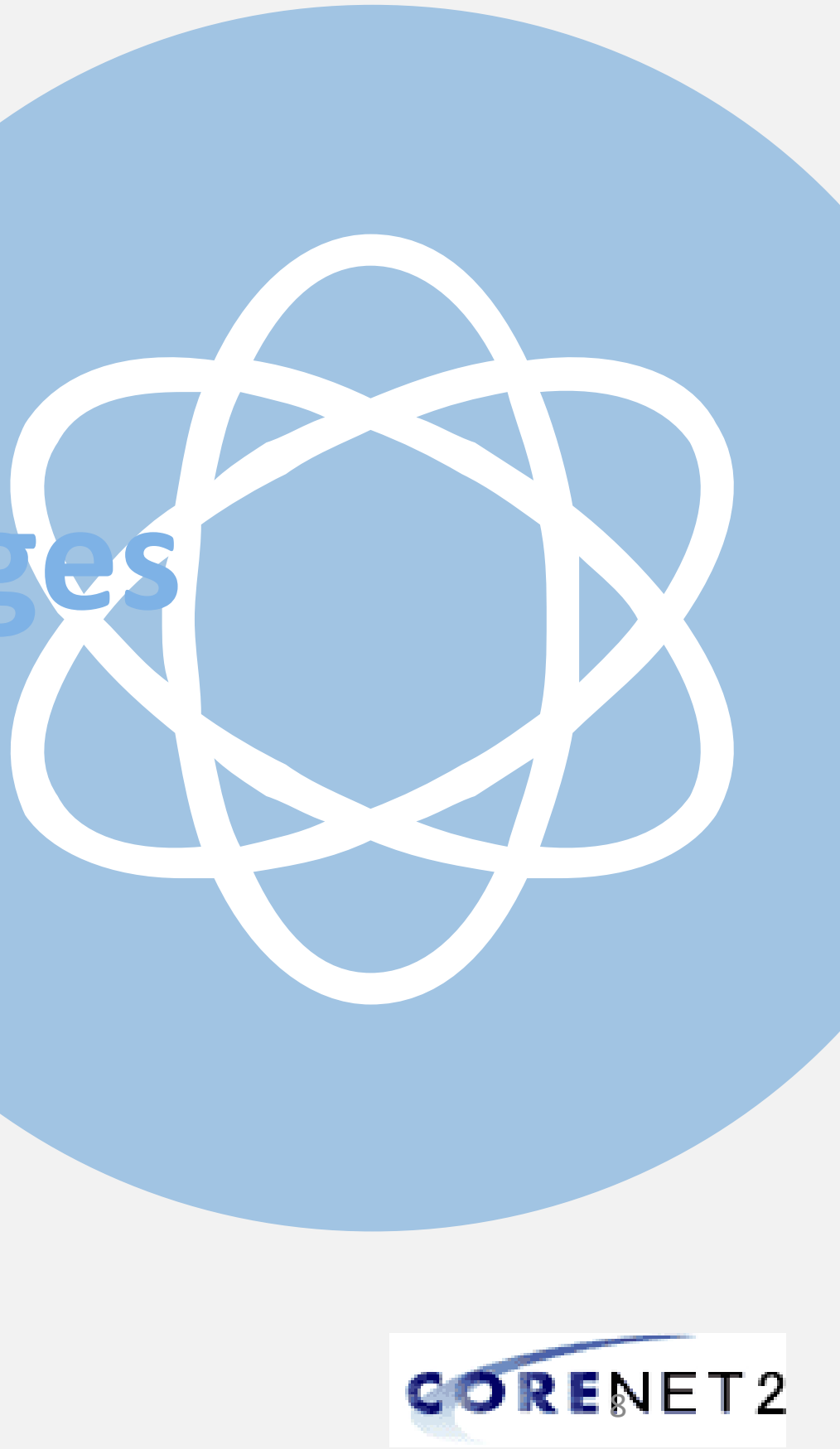

Copyright @ Building and Construction Authority Not to be reproduced without permission

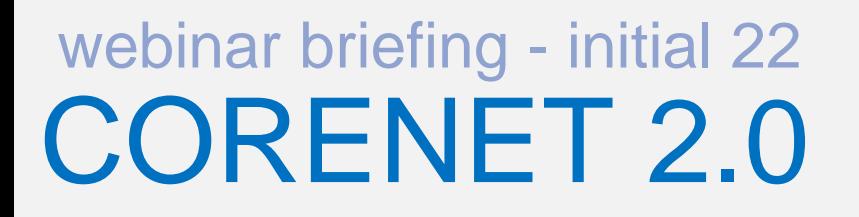

# **Overview of Changes**

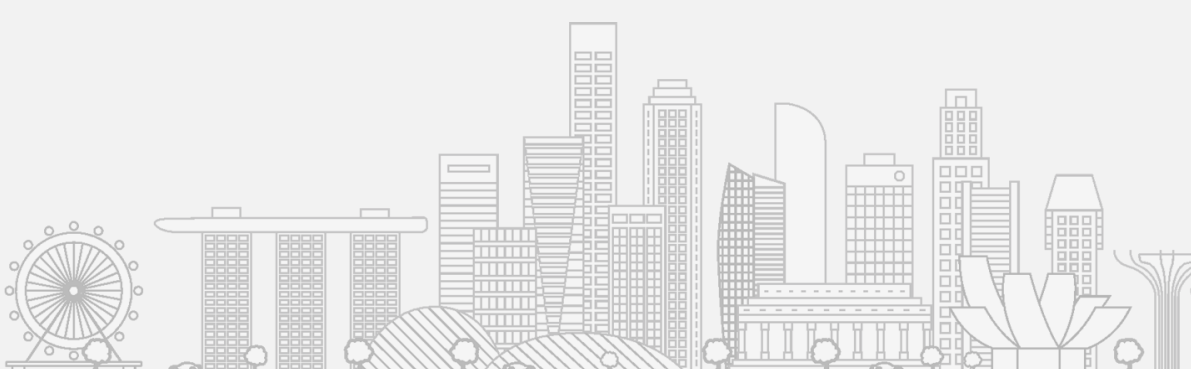

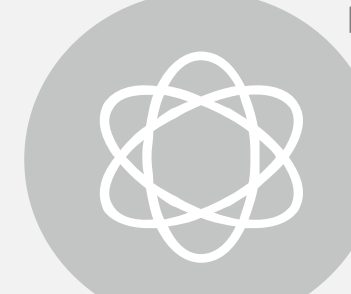

**Convenient** and **secured login process** through the use of **Singpass** 

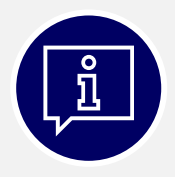

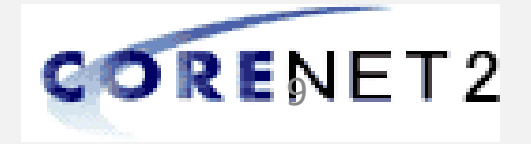

**QP can appoint QP Assistant (QPA)** to prepare the submission package

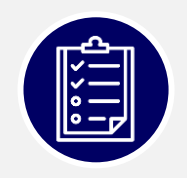

A **more intuitive design** through the use of dashboard and enhanced search function

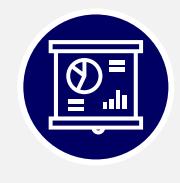

- **Enhanced data quality** via automated validation of submission inputs in forms
- **Improved tracking** and **coordination** of applications and correspondences

Copyright @ Building and Construction Authority Not to be reproduced without permission

# webinar briefing - initial 22

# CORENET 2.0 **Key Features**

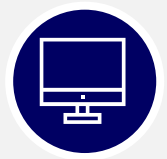

### **Enhancement**

nd member creation chronisation of forms mission

books for multiple submissions

v Submission (standardised) f member/Coordinator request  $\mathsf{ned})$ d agency replies view project/ submissions anagement

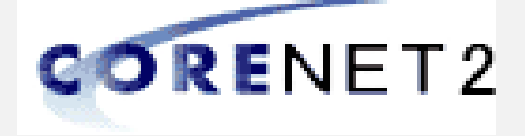

## **Overview of Changes CORENET 1.0 to CORENET 2.0**

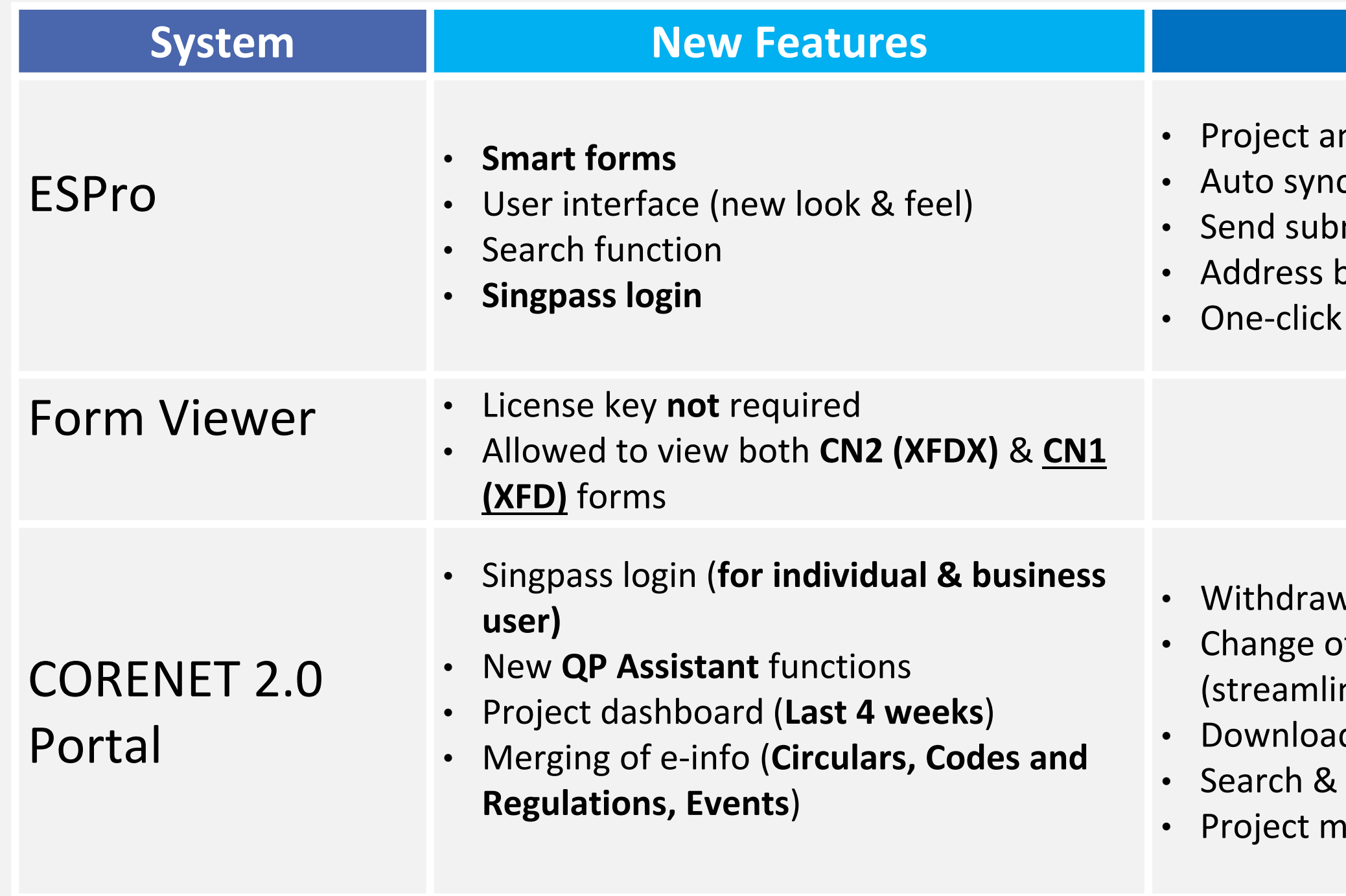

## webinar briefing - initial 22 CORENET 2.0

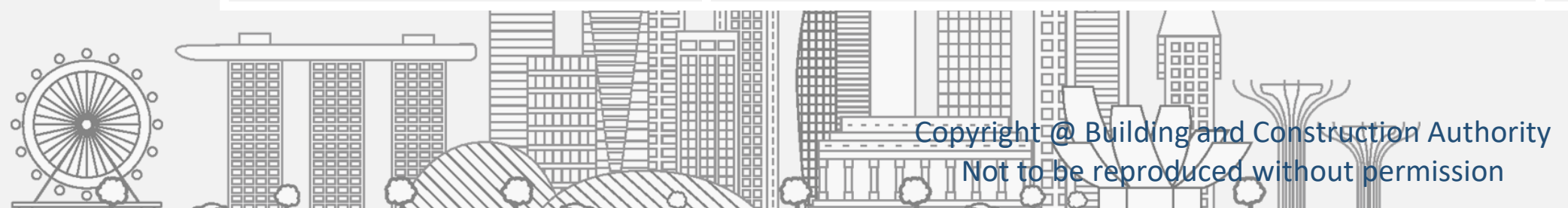

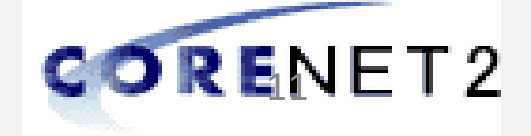

## webinar briefing - initial 22 CORENET 2.0

Copyright @ Building and Construction Authority Not to be reproduced without permission

## CORENET is a regulatory submission system and having a secure access is paramount

- o Everyone accessing CORENET should do so using their individual credential. Going forward, **CORENET will onboard Singpass**
	- Singpass is Singapore Government's **trusted digital identity for all secure transaction needs** in our everyday life & serves to authenticate the identity of the person transacting online
	- It is now the **only login method for online corporate transactions** with more than 160 government digital services
- o For **Corporate users**
	- Singpass user can be authorized to transact on behalf of their businesses at [www.corppass.gov.sg](http://www.corppass.gov.sg/)
	- Corppass portal enables company administrators to specify the digital services that each employee can transact on the company's behalf
	- If an employee leaves, of if anomalous activity is detected in the user account, the administrator can act immediately to deactivate or block the user's access

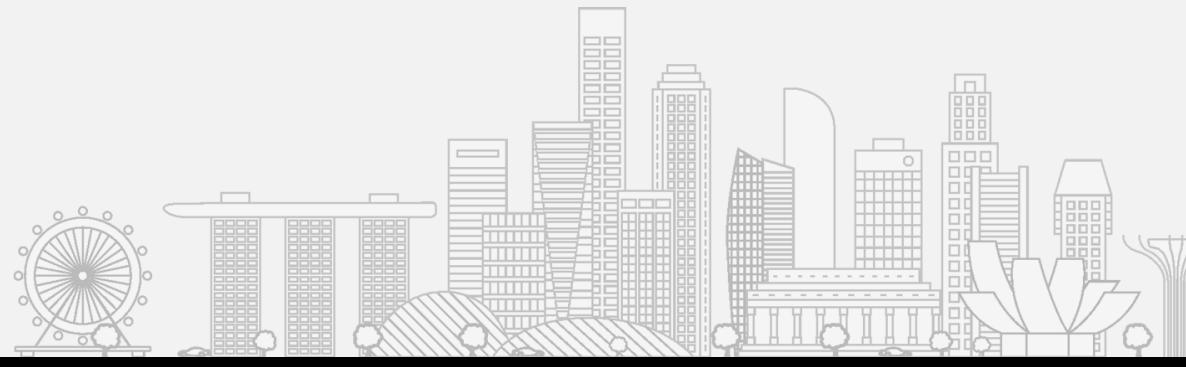

CURRENT ISSUE: Current login mechanism in CORENET is outdated. Over the years, there are reported cases from the CORENET account users of unauthorized access

# **More Secure Login is Needed**

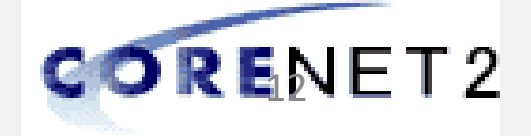

## **Singpass Login in CORENET 2.0**

- □ The use of Singpass will enable the CORENET 2.0 to **authenticate** the **ID** of the professional accessing the system and making the transactions
- Singpass login will **NOT** allow CORENET 2.0 system or the authorities to have any access to your private information
- Where e-signing is required, the use of Netrust token is still being adopted

## webinar briefing - initial 22 CORENET 2.0 **SINGPASS**

Copyright @ Building and Construction Authority Not to be reproduced without permission

### **Singpass Business**

• As CORENET 2.0 is a Government-to-Business system for industry professional to apply for regulatory approval, the professional accessing the system is doing so in the capacity as a business user and hence the **recommended**

- **login** will be via **Singpass Business**
- representing)

• Singpass Business login will allow the system to create **audit records** for activities and actions taken (such as Project Info update, Submission, etc.) for both the Singpass ID as well as UEN (the company the user is

In alignment to the Smart Nation Singapore initiative, as with all new government e-services, Singpass will replace the current login mechanism

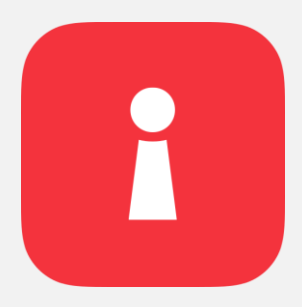

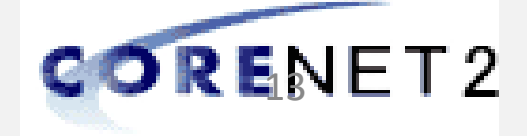

# webinar briefing - initial 22

## webinar briefing - initial 22<br> **CORENET 2.0**<br> **CORENET 2.0 CORENET 2.0**

Not to be reproduced without permission

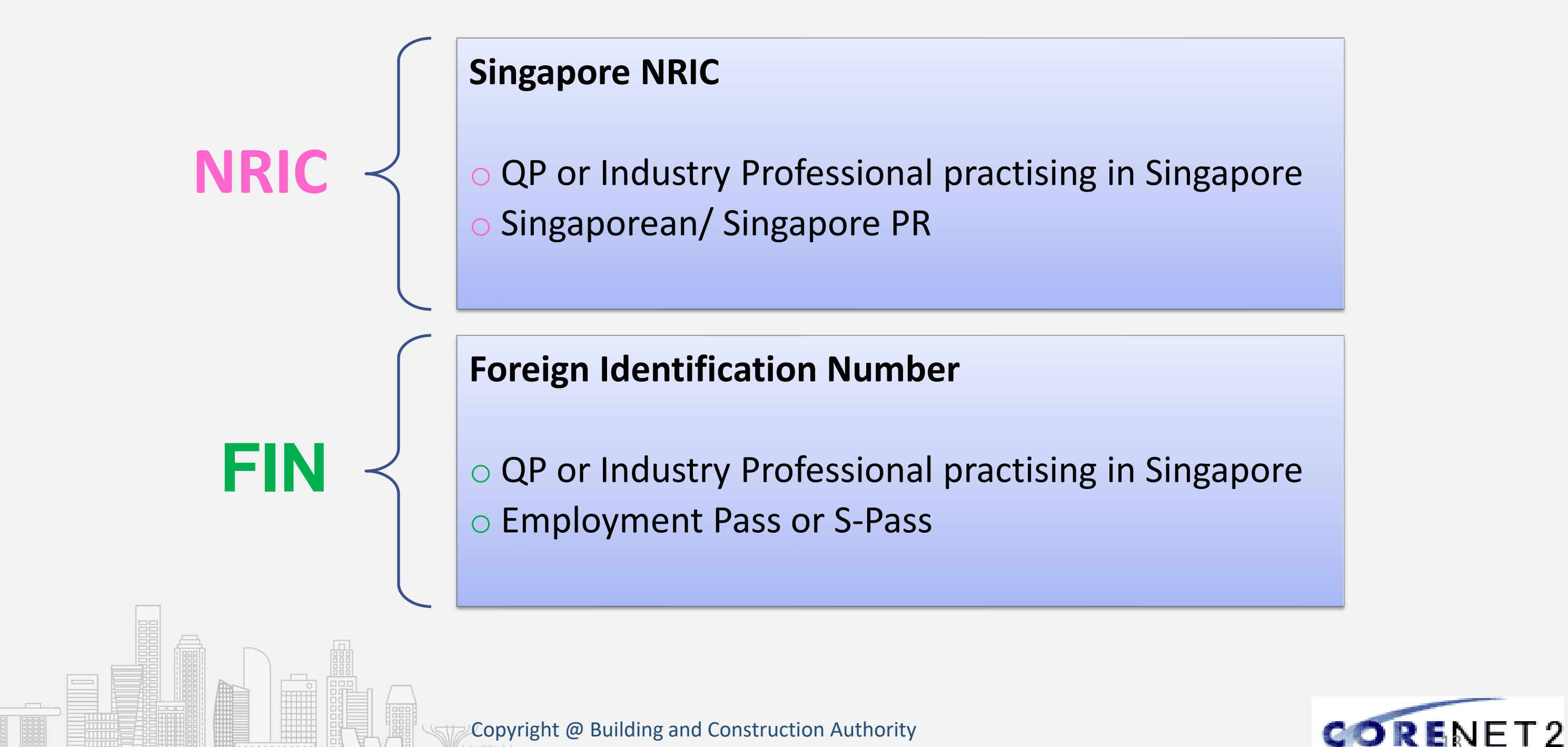

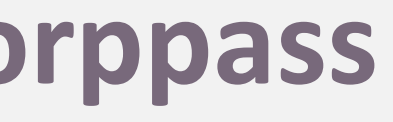

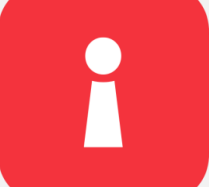

Copyright @ Building and Construction Authority Not to be reproduced without permission

webinar briefing - initial 22 CORENET 2.0

## Singpass Business vs **Corppass**

## **Singpass Individual** vs **Business** vs **Corppass**

Singapore Business login credential contains both Singapore ID and UEN

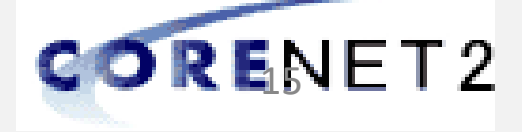

- ➢ Singpass Business has replaced Corppass
- Singpass Business is "riding" on top of Singpass Individual

- Singapore ID information
- information

## Singpass Business vs Singpass Individual

# Singpass login credential only contains

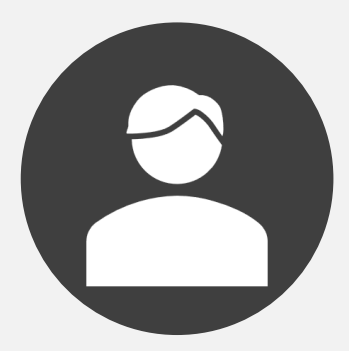

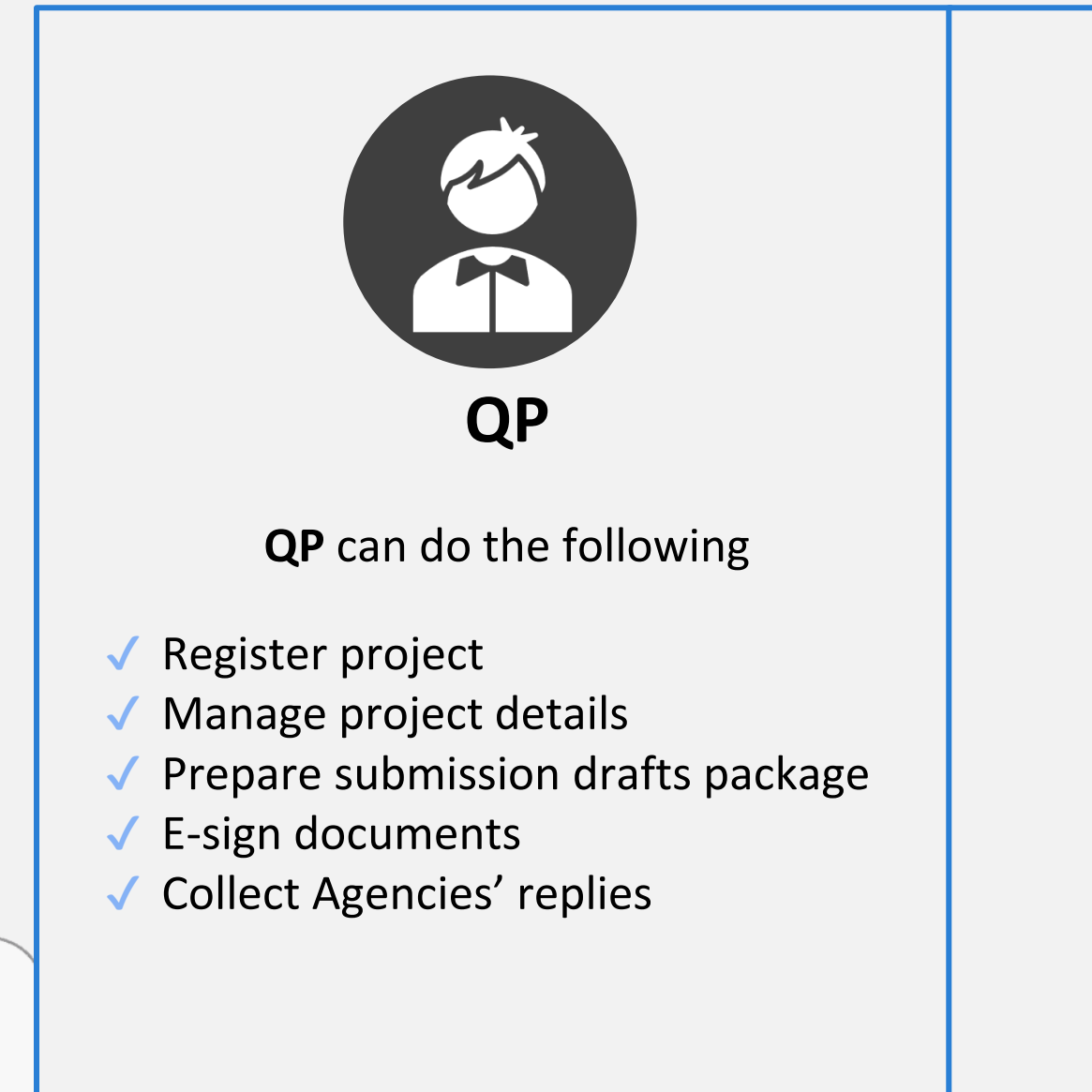

Copyright @ Building and Construction Authority Not to be reproduced without permission

## **QP Assistant (QPA)**

## webinar briefing - initial 22 CORENET 2.0 **QP Assistant (QPA)**

**QPA** can do the following:

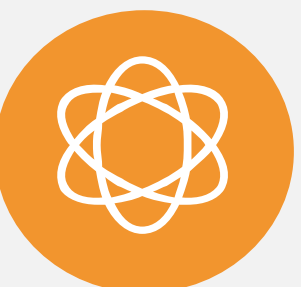

✔ **All** QP functions **\*EXCEPT Submission and QPA Assignment function**

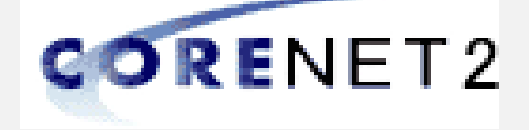

\*QPA is assigned to the QP NOT the QP firm, project's access right (except Submission) is following

## CORENET 2.0 introduces QP Assistant (QPA), who could assist to prepare submission package for QP

QP will assign the QP Assistant (QPA) in CORENET 2.0 Portal

Once done, QPA could assist QP to register project, manage project details, prepare submission draft package, etc. for QP

- Able to perform **ALL** QP actions **except Submission**

QP

19 Copyright @ Building and Construction Authority Not to be reproduced without permission

# webinar briefing - initial 22

## CORENET 2.0 **New ESPro – One Click**

multiple submissions of the submissions of the submissions of the submissions of the submissions of the submissions of the submissions of the submissions of the submissions of the submissions of the submissions of the subm

### Ope Click will be available upon CN2 go-live One Click will be available upon **CN2 go-live**

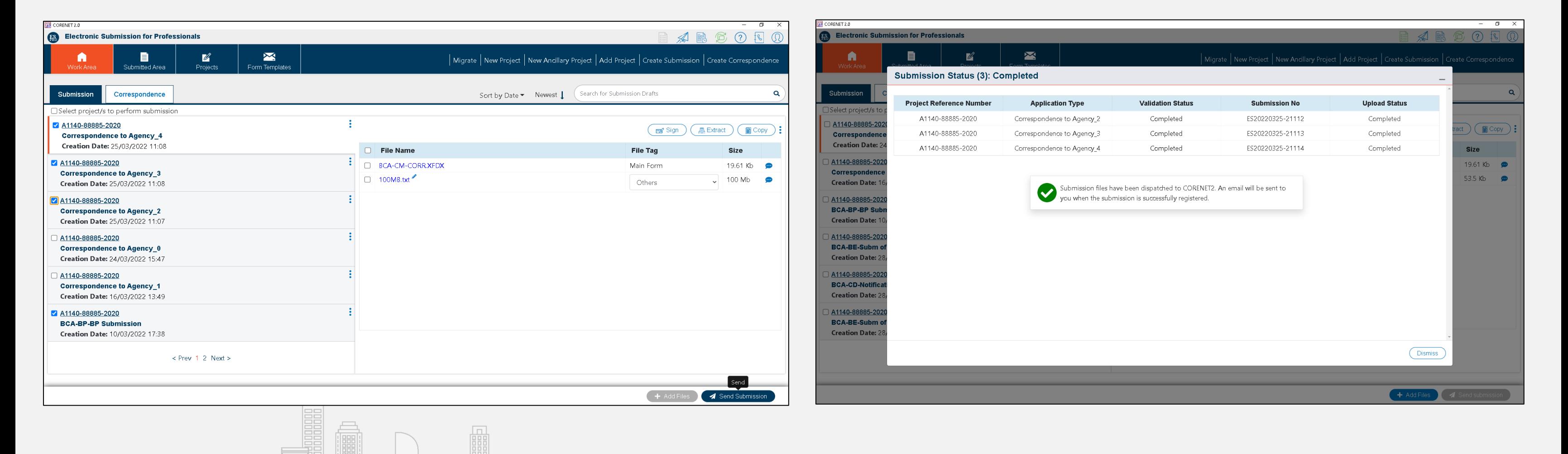

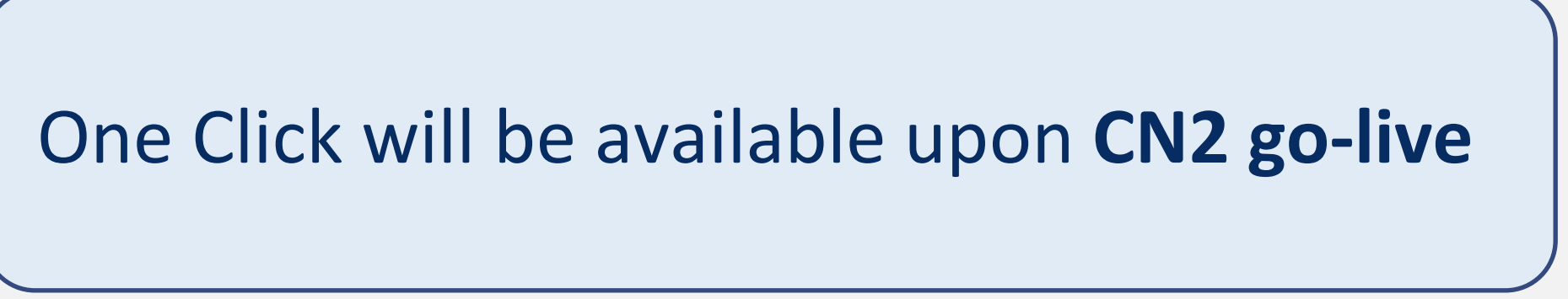

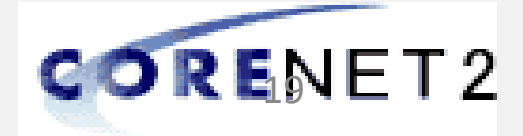

Copyright @ Building and Construction Authority Not to be reproduced without permission

# webinar briefing - initial 22

# CORENET 2.0 **New XFDX Forms**

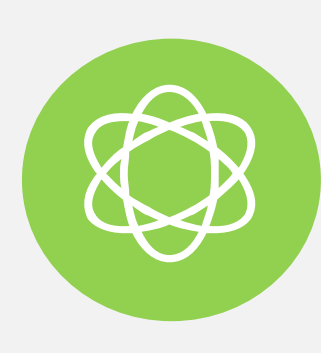

CORENET 2.0 will be introducing XFDX form. With CN2 XFDX form, QP/IP firms will no longer have any restriction of number of installation of Form Viewer, as long as it's for the purpose of CORENET

- $\triangleright$  Auto population of forms data
- Web service validations  $-$  for upfront validation during form filling, reducing chances of rejected applications by Agencies
- ➢ CORENET 1.0 PureEdge (XFD) and EDA forms will be changed to CORENET 2.0 XFDX forms
- Specific to individual Agency, XFDX forms will be rolling out by either CN2 Go-Live or towards end-July 2022

## CORENET 1.0 forms vs CORENET 2.0 forms

## XFDX forms features

➢ CORENET 2.0 Form Viewer is supports viewing of both XFD as well as XFDX

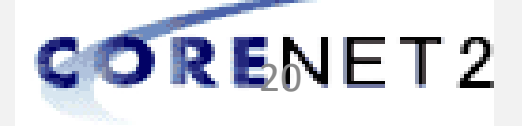

## Supports XFD forms

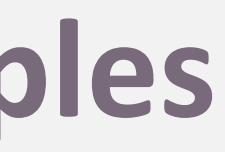

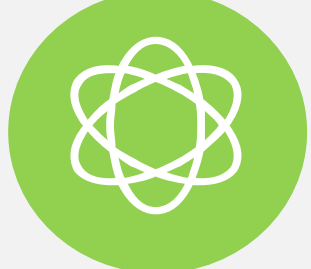

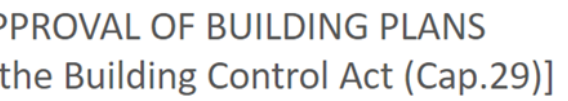

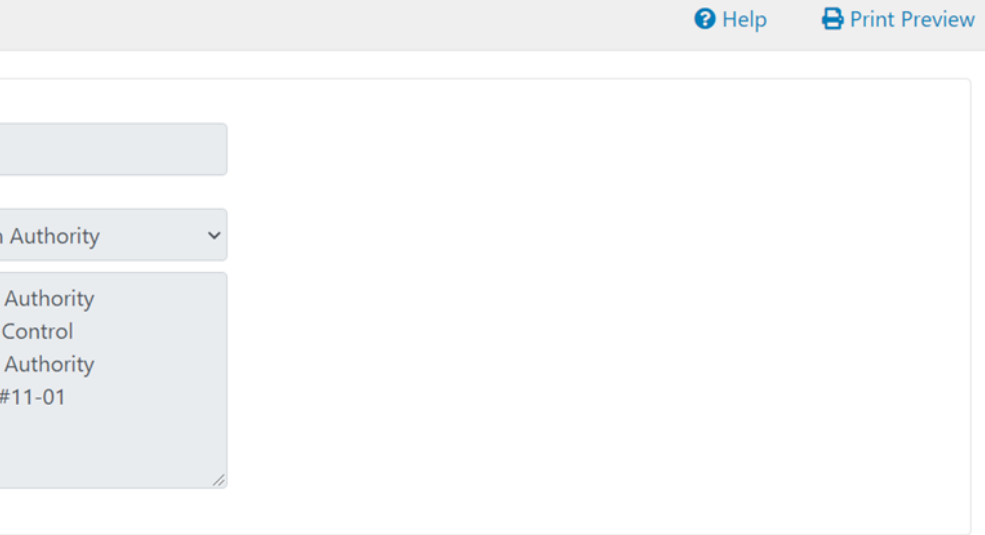

- 
- 
- 

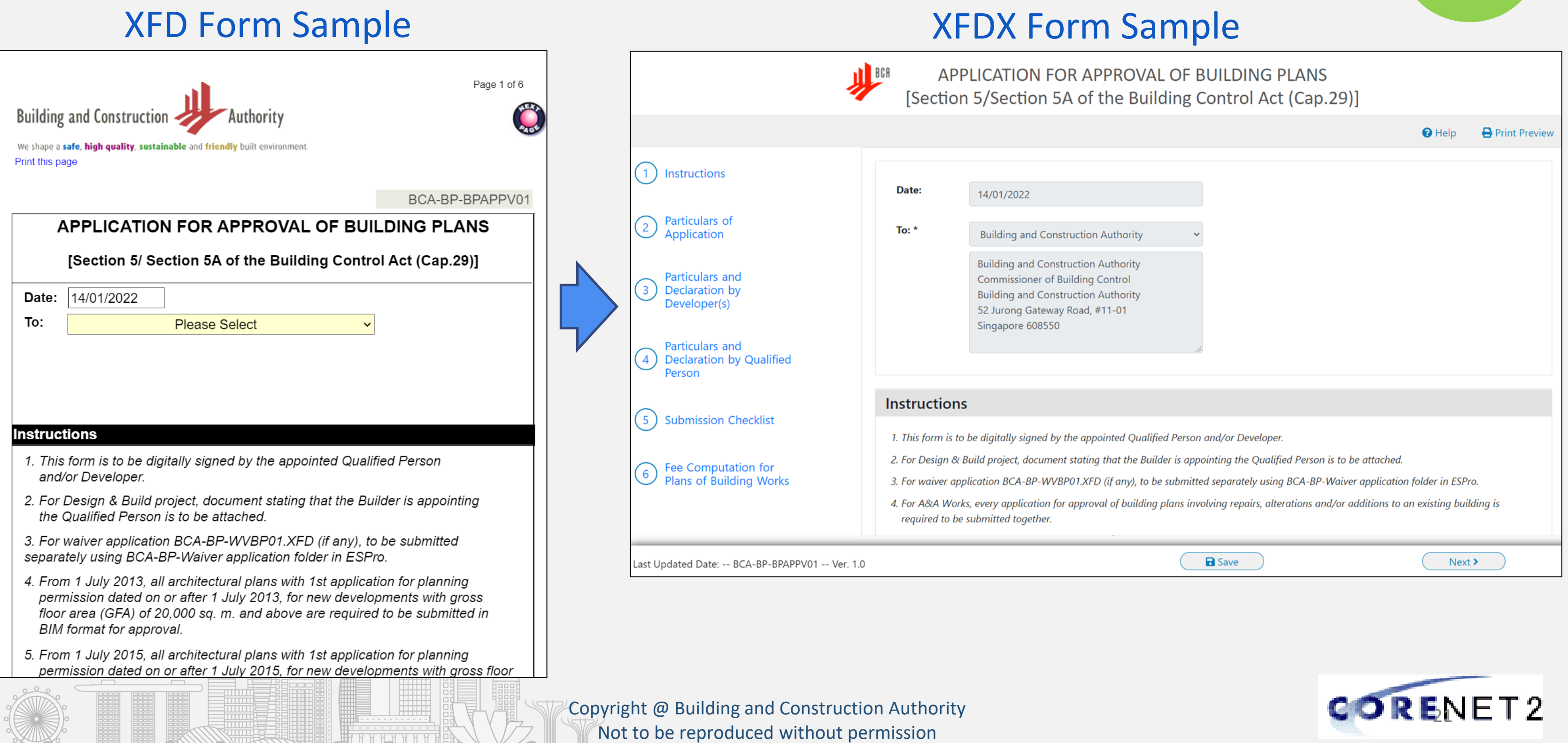

## webinar briefing - initial 22 CORENET 2.0 **CN1 and CN2 Form Samples**

![](_page_18_Picture_8.jpeg)

![](_page_18_Picture_9.jpeg)

![](_page_18_Picture_12.jpeg)

## **Form Changes**

# • Agencies' forms rollout approach and timeline:

Go-Live & Post Go-Live

## **Agencies' Forms Rollout**

![](_page_18_Picture_136.jpeg)

# • Details of form changes can be downloaded

from the CORENET 2.0 Resource Hub https://cn2resourcehub.com

g and Construction Authority luced without permission

## **XFDX Forms Rollout**

![](_page_19_Picture_4.jpeg)

Copyright @ Building and Construction Authority Not to be reproduced without permission

![](_page_19_Picture_0.jpeg)

# **CORENET 2.0 Onboardi**

![](_page_20_Picture_6.jpeg)

### **End Date**

01 Apr 2022

### 15 Apr 2022

### 29 Apr 2022

![](_page_20_Picture_13.jpeg)

![](_page_20_Picture_126.jpeg)

\*CORENET 1.0 will be available to submit until cut-off time of 9pm, TBA; Submission is required to be completed by 9pm

# webinar briefing - initial 22

# CORENET 2.0 **CN2 Rollout Activities**

![](_page_21_Picture_5.jpeg)

# webinar briefing - initial 22

# CORENET 2.0 **Transition Preparations**

25 Copyright @ Building and Construction Authority Not to be reproduced without permission In any system upgrade, there are always efforts involved to transit, the CN2 Team is here to help and minimise the impacts o System Migration from CORENET-1 • 90% of the active CN1 accounts will be directly system migrated to CN2 • Email will be sent to QP upon successful creation of his/her CN2 account CN1 Accounts  $\circ$  Pre Onboarding – QPA Registration • There will be pre-onboarding exercise for QPA registration, 2 weeks before CN2 go-live. This will be done via new CORENET-1 function QPA  $\circ$  Pre Onboarding – QPA Registration • This will be performed together with QPA Registration pre-onboarding exercise QPA Assignment  $\circ$  Corppass Admin – Assigns Singpass Business accounts • Assigns Singpass Business for CN2 users • Assigns CORENET-2 e-service to the Singpass Business accounts Singpass

![](_page_22_Figure_9.jpeg)

![](_page_22_Picture_10.jpeg)

26 Copyright @ Building and Construction Authority Not to be reproduced without permission

CN2 Onboarding Function provides CN1 accounts reconciliation. For users that might have CN1 accounts registered with Passport No.

![](_page_22_Picture_87.jpeg)

![](_page_22_Picture_5.jpeg)

# webinar briefing - initial 22

## CORENET 2.0 **CN2 Onboarding Function**

![](_page_22_Picture_2.jpeg)

Copyright @ Building and Construction Authority Not to be reproduced without permission

Pre-Onboarding period starting from 18<sup>th</sup> April to TBA will allow the QP/IP/QPA to perform various preonboarding activities to reduce over-congested onboarding activities upon CN2 go-live

- ➢ QP to login and register the QP Assistants (QPA) in CORENET 1.0
- ➢ Registration can be done from 18th April to **TBA**

# webinar briefing - initial 22

# CORENET 2.0 **Pre-Onboarding for CN1 Users**

![](_page_23_Picture_2.jpeg)

 $\triangleright$  To ease the steps, CN2 ESPro installer embedded with CN2 Form Viewer and Netrust Digital Signer. Download and Installation can be done from 18th April to

![](_page_23_Picture_15.jpeg)

## QPA Registration

➢ New CN2 Software: ESPro, Form Viewer & the updated ver. of Netrust Digital Signer

- 
- TBA

## Downloading of CN2 Software

![](_page_24_Picture_8.jpeg)

28 Copyright @ Building and Construction Authority Not to be reproduced without permission

QP can do Register QPA via CORENET 1.0 Portal during Pre-Onboarding Period

![](_page_24_Picture_56.jpeg)

# webinar briefing - initial 22

# CORENET 2.0 **Pre-Onboarding QPA Registration**

![](_page_24_Picture_2.jpeg)

![](_page_25_Picture_7.jpeg)

![](_page_25_Picture_4.jpeg)

![](_page_25_Picture_2.jpeg)

# webinar briefing - initial 22

# CORENET 2.0 **CN2 Onboarding for NEW Users**

![](_page_25_Figure_3.jpeg)

![](_page_26_Picture_12.jpeg)

### **Use Netrust token for E-Signing and Singpass for Submission (QP)**

![](_page_26_Picture_10.jpeg)

**singpass** 

![](_page_26_Picture_4.jpeg)

![](_page_26_Figure_0.jpeg)

Not to be reproduced without permission

Enter user details in the table below to create Corppass Accounts. The Full Name of users who are Singpass holders will be auto-populated

By default, Sub-Admin accounts created can assign any of the entity's e-Services to users and authorise Third Party Entities. To restrict the account, go to Advance > Add Assignment Profile.

. The 'Access to All e-Services' option is NOT applicable to selected e-Services such as CPF e-Submission and SSG-WSG E-Services (see full listing), as they require additional details to be set up on Corppass. For access, select and manually assign them to your Corppass

. Additional checks may also be conducted by selected e-Services, such as MOM EPOL/WPOL and HDB e-Services (see full listing), after logging into their websites. Contact these agencies for more information.

![](_page_27_Picture_131.jpeg)

![](_page_27_Picture_11.jpeg)

## webinar briefing - initial 22 webinar briefing - initial 22 **STEP 1**<br>CORENET 2.0

# **Assigning Singpass Business to CN2 Users**

Corppass administrator can easily assign Singpass Business to CN2 Users with the below step in Corppass portal

**Create User Accounts** 

**Enter Details** 

Note:

after submission.

account.

Agency

(+) Add new user

Source @ Full Name

WILL BE AUTO-

As per Identity Documents

NRIC

![](_page_27_Picture_132.jpeg)

 $\bigcap$ 

![](_page_28_Picture_121.jpeg)

![](_page_28_Picture_9.jpeg)

<sup>32</sup> Copyright @ Building and Construction Authority Not to be reproduced without permission

## webinar briefing - initial 22 webinar briefing - initial 22 **STEP 1**<br>CORENET 2.0

# **Assigning Singpass Business to CN2 Users**

 $\bigcap$  $-0-$ 

Corppass administrator can easily assign Singpass Business to CN2 Users with the below step in Corppass portal

![](_page_28_Picture_4.jpeg)

![](_page_29_Picture_190.jpeg)

![](_page_29_Picture_8.jpeg)

<sup>33</sup> Copyright @ Building and Construction Authority Not to be reproduced without permission

## webinar briefing - initial 22 webinar briefing - initial 22 **STEP 2**<br>CORENET 2.0

# **Assigning e-Service To Business Users**

Corppass administrator can assign e-Service to multiple users with the below step in Corppass portal

Home / Assign Selected e-Services  $\left(3\right)$  $.........$ Enter<br>Details Assign Selected e-Services to **Assign Selected e-Services** 1 Selected User(s) e-Services with **P** require additional details. For m  $0000 (3)$  $\left( 2\right)$  $\left( 4\right)$ · denotes mandatory fields Review<br>& Submi Govt Entity's selected Assign Selected e-Service(s) to Agency e-Services ۰ 1 Selected User(s) CORENET 2.0 **BUILDING**  $\alpha$ AND Filter Search  $\rightarrow$ ssign from selected e-Service(s). CONSTRUC **TION AUTHORITY** Additional  $\odot$ Agency  $(BCA)$ Govt **Entity's selected** Check **Details** e-Services **4** Description Required Agency **4** Required **BUILDING CORENET 2.0** CORENET 2.0 allows Industry Professionals to AND submit building related electronic plans and CONSTRUCT documents to various regulatory authorities for  $\overline{10N}$ approval **AUTHORITY** 1 e-Service(s) select  $(BCA)$ 

 $\overline{\phantom{a}}$ 

 $\mathbf 0$ 

### You have assigned e-Service(s) to your user(s).

Return to Homepage

![](_page_30_Picture_10.jpeg)

<sup>34</sup> Copyright @ Building and Construction Authority Not to be reproduced without permission

## webinar briefing - initial 22 webinar briefing - initial 22 **STEP 2**<br>CORENET 2.0

# **Assigning e-Service To Business Users**

Corppass administrator can assign e-Service to multiple users with the below step in Corppass portal

![](_page_30_Figure_3.jpeg)

 $\cdot$ O

![](_page_31_Picture_22.jpeg)

![](_page_31_Picture_21.jpeg)

User guides is available at the CORENET 2.0 Resource Hub

![](_page_31_Picture_12.jpeg)

**Post-Live Support**

### **Readiness Checklist**

Readiness Checklist will be available at the CORENET 2.0 Resource Hub

Stay tuned for any updates on the CN2 Go-Live by regularly checking your email, the CORENET 1.0 Portal, and CORENET 2.0 Resource Hub; Also, Webinar Briefing (Final)

![](_page_31_Figure_9.jpeg)

### **Announcements**

## webinar briefing - initial 22 CORENET 2.0 **Supports**

n-

Frequently asked questions is available at the CORENET 2.0 Resource Hub

![](_page_31_Figure_15.jpeg)

### **FAQs**

**Helping you stay on top of the** 

**transition Preparing you to use the system Supporting you in the transition**

There will be Operation Support

Service to the Industry

![](_page_31_Picture_6.jpeg)

Copyright @ Building and Construction Authority Not to be reproduced without permission

CN2 Team is here to provide you the supports

![](_page_32_Picture_92.jpeg)

![](_page_32_Picture_16.jpeg)

36 Copyright @ Building and Construction Authority Not to be reproduced without permission

## CN2 Team is here to provide you the supports

![](_page_32_Picture_3.jpeg)

### **Frequently Asked Questions**

-0

This FAQs answer common questions posed from the industry. To facilitate easy reading, the questions are organised based on different groups of sections of related questions for ease of reference.

### General

### What is CORENET 2.0?

CORENET 2.0 (CN2.0) is a G2B (i.e. Government to Business) internet-based system that enables industry professionals to su documents to regulatory authorities for approval.

The System covers all the application types concerning planning approvals, building plan approvals, building maintenance and Authorities, forming a one-stop convenience point for round the clock submission via Internet.

With this System, the public is able to submit electronic plans and documents from their home and offices to 16 different regulary able to track the submission status online at their own convenience.

![](_page_32_Picture_11.jpeg)

# webinar briefing - initial 22

## CORENET 2.0 **CORENET 2.0 Resource Hub**

![](_page_33_Picture_10.jpeg)

![](_page_33_Picture_11.jpeg)

## **For CORENET 2.0 related queries, please contact: CORENET 2.0 Operations Support**

Contact No: 63343574 Email: cn2cm@nova-hub.com Operating Hours: 9.00am – 6.00pm (Mondays – Fridays, excluding Public Holidays)

## **For Netrust related queries, please contact:**

## webinar briefing - initial 22 CORENET 2.0 **Support Information**

## **Netrust Support**

<https://www.netrust.net/contact-us>

Contact No: 62121388

Operating Hours: Monday – Friday: 9am – 5pm

![](_page_34_Picture_4.jpeg)

# CORENET 2.0 **DEMO** ESPro Online Portal

![](_page_34_Picture_0.jpeg)

![](_page_35_Picture_4.jpeg)

![](_page_35_Picture_5.jpeg)

# **Questions & Answers**

![](_page_35_Picture_0.jpeg)

![](_page_36_Picture_11.jpeg)

![](_page_36_Picture_12.jpeg)

![](_page_36_Picture_13.jpeg)

# webinar briefing - initial 22

**TOPICS**

Copyright @ Building and Construction Authority Not to be reproduced without permission

# CORENET 2.0 **DEMO – ESPro & Online Portal**

- QPA Registration
- $\rightarrow$  Logging in using Singpass
- $\rightarrow$  Manage QPA from CN2 Portal
- $\rightarrow$  Register Project
- $\rightarrow$  Create Submission and Correspondence (CR)
- $\rightarrow$  Cn2 Portal Dashboard

→ Update Project Profile and Member Detail

![](_page_37_Picture_10.jpeg)

![](_page_37_Picture_11.jpeg)

![](_page_37_Picture_14.jpeg)

# webinar briefing - initial 22

**Common**

**Questions**

Copyright @ Building and Construction Authority Not to be reproduced without permission

# CORENET 2.0 **Q&A – Common Questions**

- Presentation/Slides send to audiences?
- $\rightarrow$  QPA to QP or QP Firm?
- $\rightarrow$  Multiple QPA to QP and/or Multiple QP to QPA
- $\rightarrow$  E-signing still with Netrust?
- $\rightarrow$  What if QP not available?

What happened if firm without UEN or QP operates without a firm?